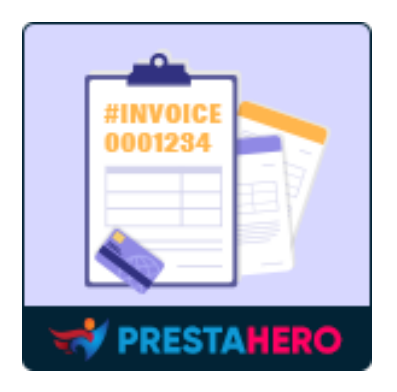

# CUSTOM ORDER REFERENCE

Customize your order references with a variety of formats. Create unique and memorable order references that will help you track your orders more easily.

A product by ETS-Soft

# **Contents**

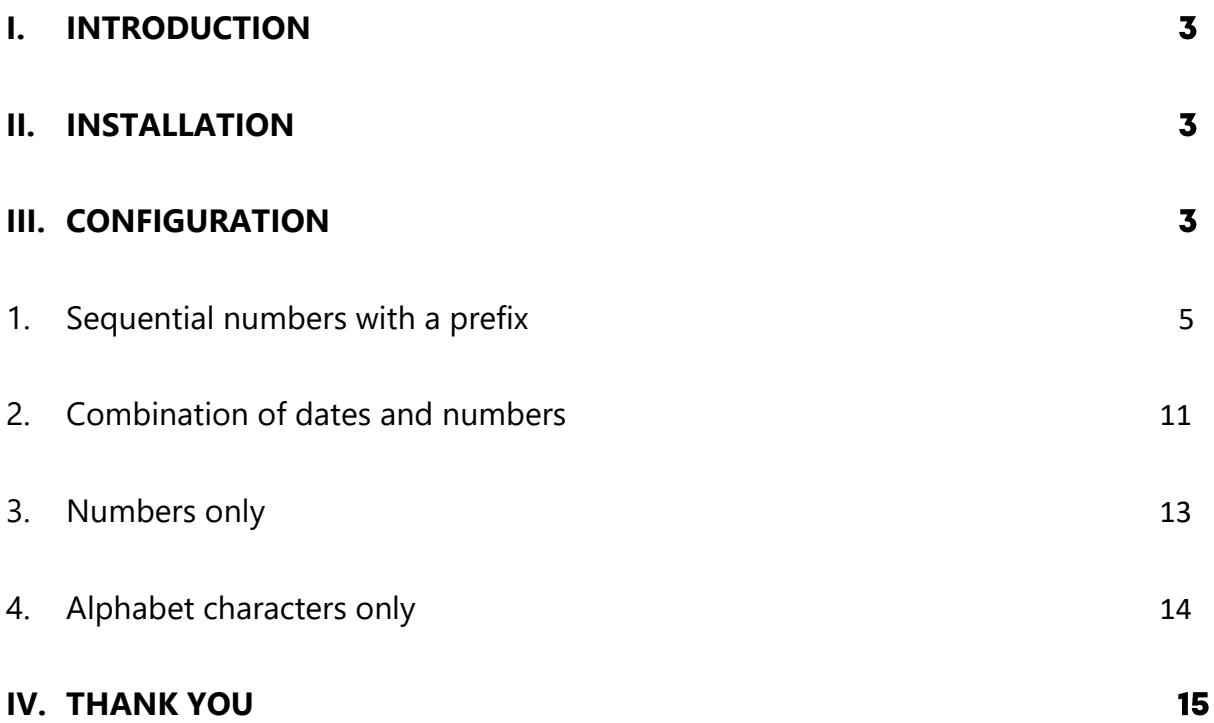

#### <span id="page-2-0"></span>**I. INTRODUCTION**

#### **Custom Order Reference** is **a free PrestaShop order reference module** that

customizes your order codes with a variety of formats. Creating unique and memorable order reference codes will help you track your orders more easily. They are displayed on Order listing page, Order detail page, Invoice PDF file, Delivery Slip PDF file, Order notification email, Order confirmation page, etc.

"**Customs Order Reference**" is compatible with PrestaShop 1.7.x - 8.x

#### <span id="page-2-1"></span>**II. INSTALLATION**

- ⚫ Navigate to "**Modules/ Module Manager**" > click "**Upload a module / Select file**".
- ⚫ Select the module installation file "**orderref.zip**" from your computer, then click "**Open**" to install.
- ⚫ Click the "**Configure**" button of the module you just installed to open the module's configuration page.

### <span id="page-2-2"></span>**III. CONFIGURATION**

Firstly, to use the modules, please turn on the "**Use custom order reference**" option:

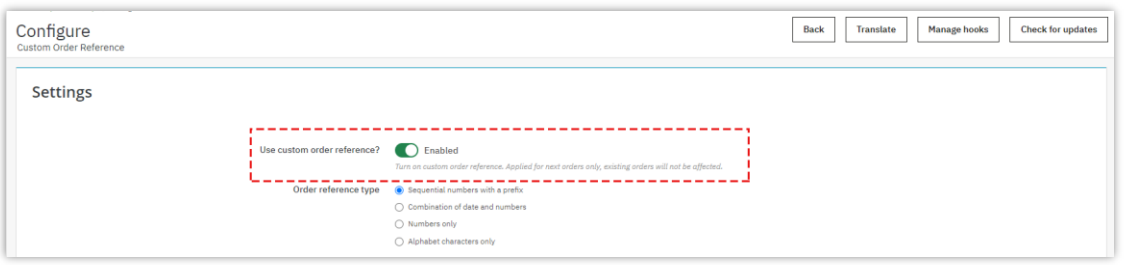

\***Note:** When the module is enabled, subsequent orders will be applied. Existing orders are not affected.

By default, the order reference of PrestaShop consists of only sequences of letters:

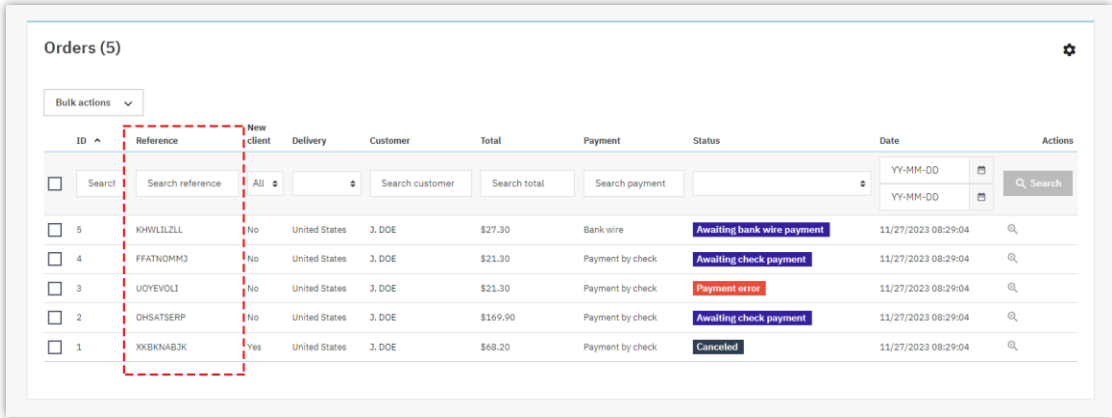

We have created a free order reference module with more choices and diversity for you to use. Let's dig deeper into each type of order reference that the module provides:

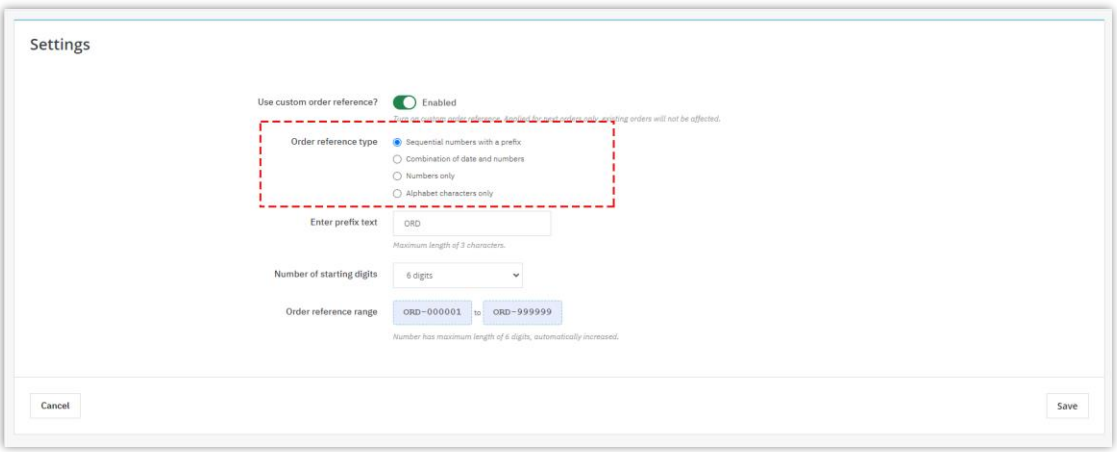

#### <span id="page-4-0"></span>**1. Sequential numbers with a prefix**

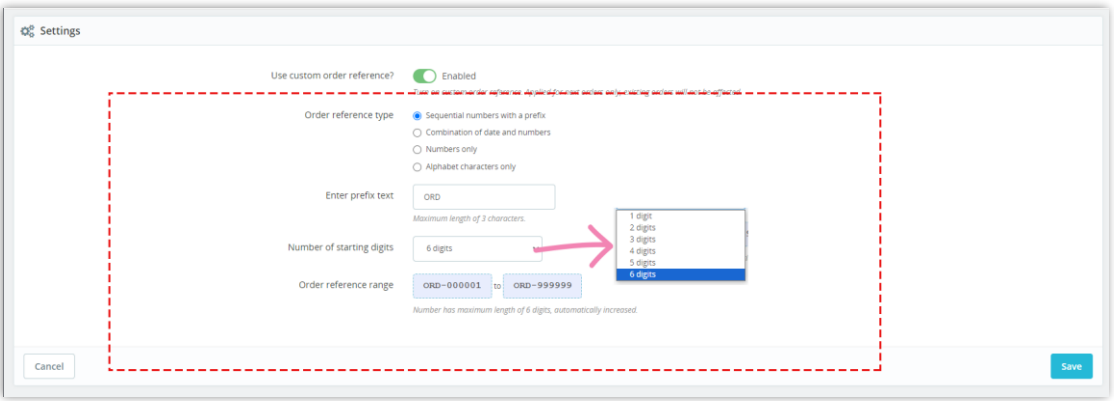

- **Enter prefix text:** Maximum length is 3 characters. You can start with any sequence of letters you want. In the image above I put "ORD".
- ⚫ **Number of starting digits:** This is the maximum number of digits that can be displayed after the prefix. Maximum 6 digits, will automatically increase.
- ⚫ **Order reference range:** This illustrates the scope of the order reference if you select this option.
- ⚫ "**Save**" changes to apply to the next order.

The custom order references can be displayed on:

⚫ **The Order confirmation page:**

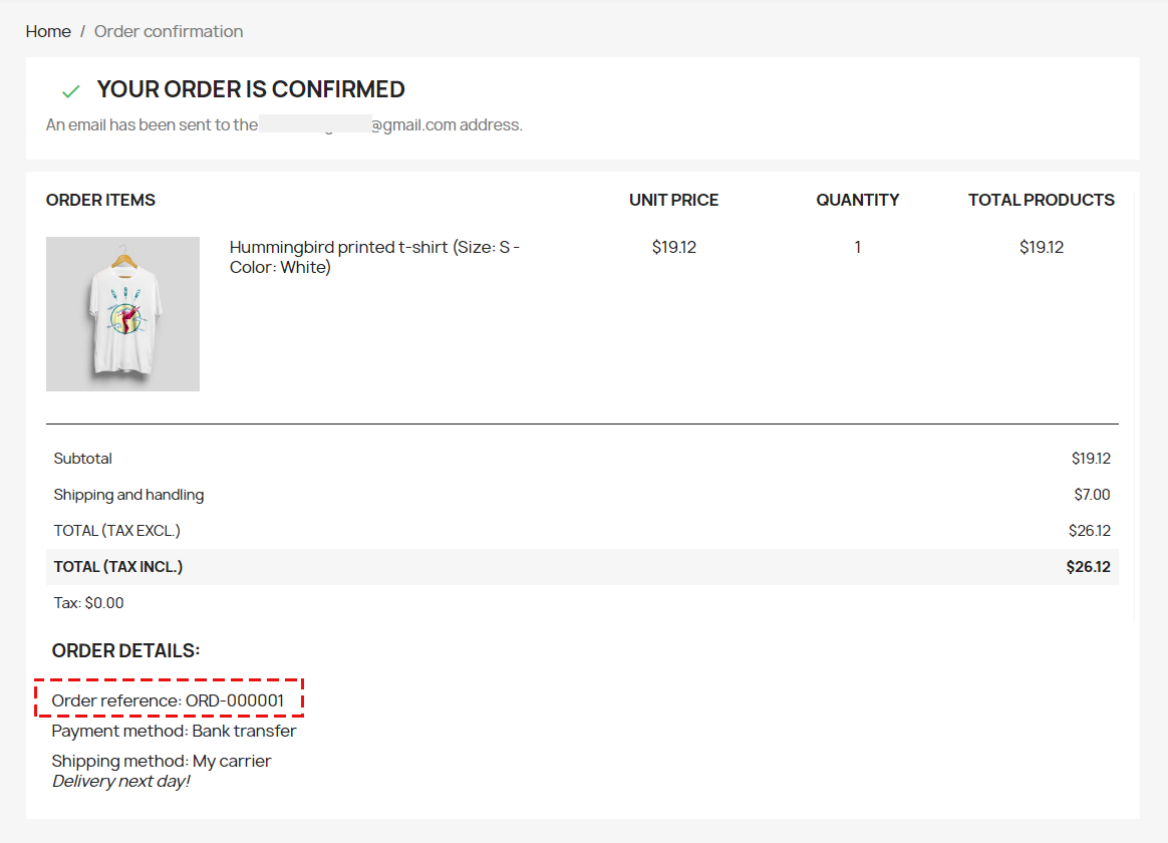

# ⚫ **The Order listing page:**

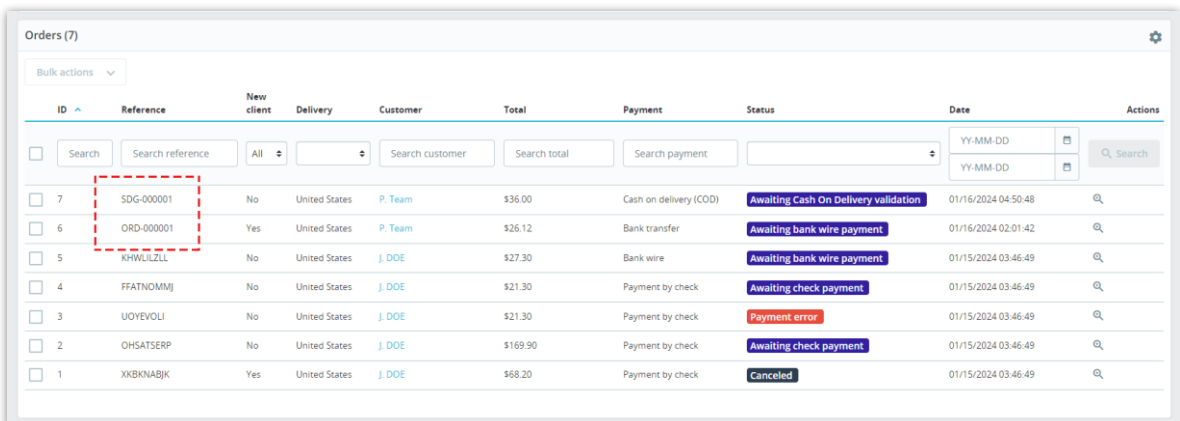

⚫ **The Order details page:**

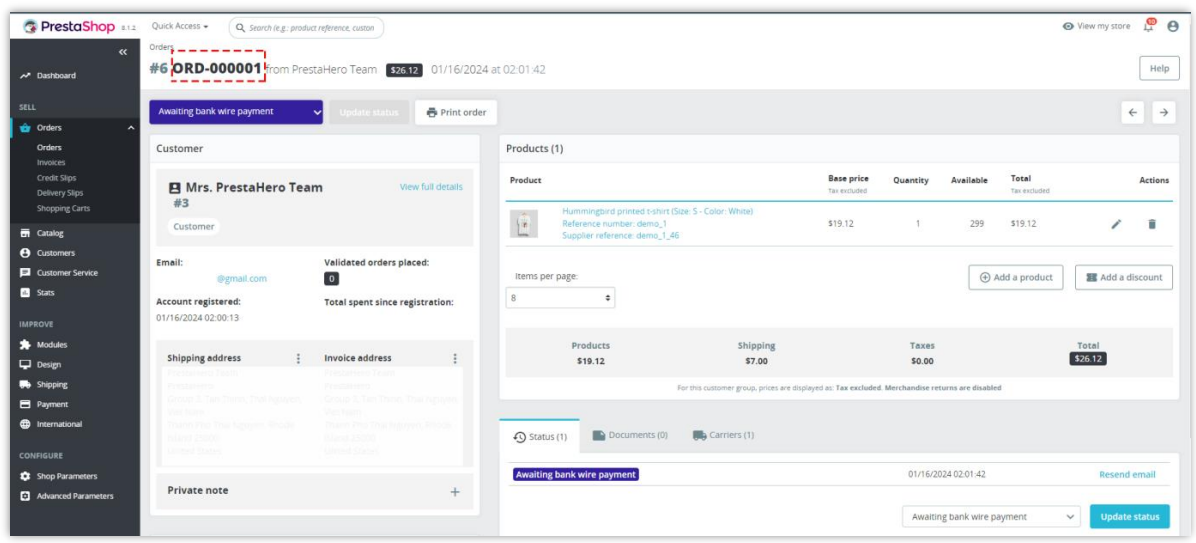

#### ⚫ **The Invoice file:**

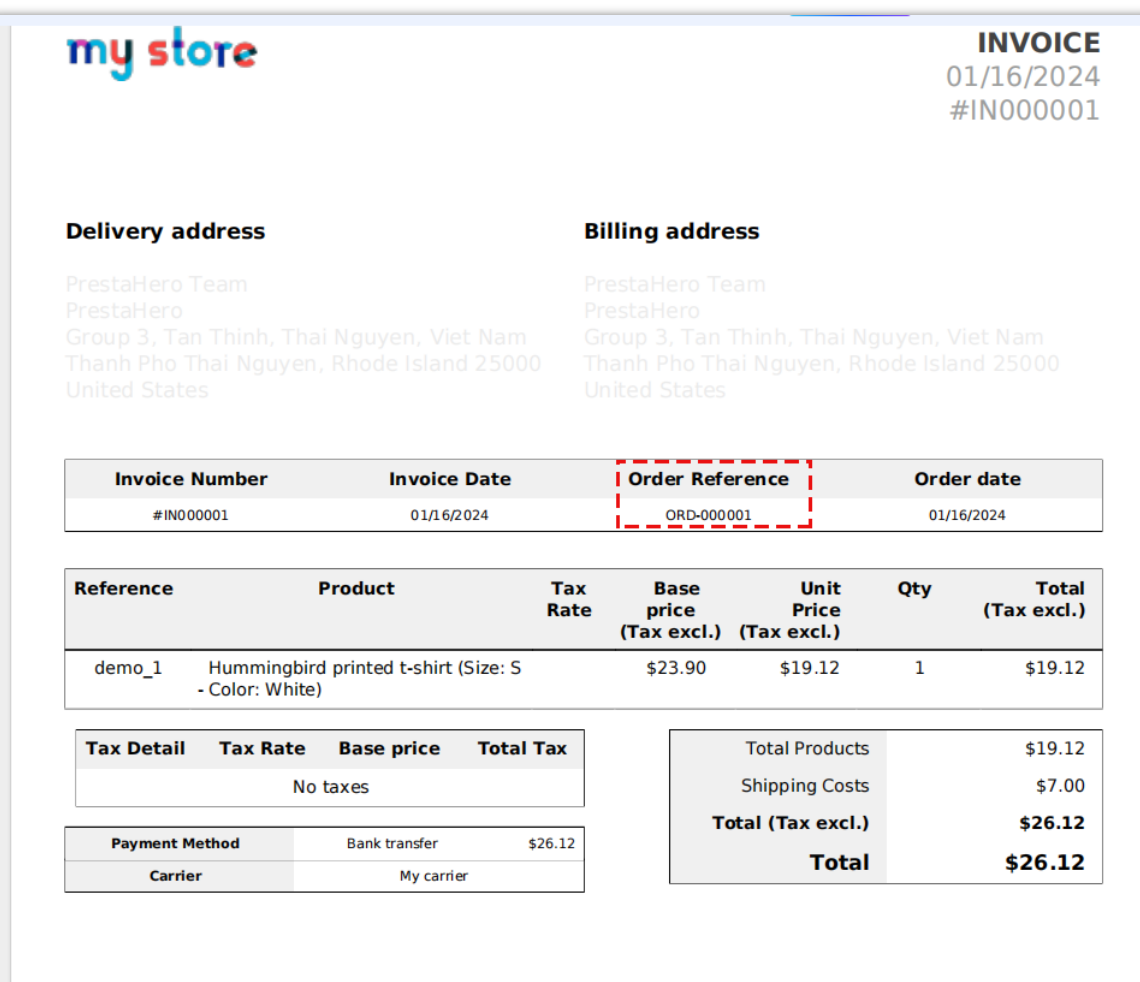

# ⚫ **The Delivery Slip file:**

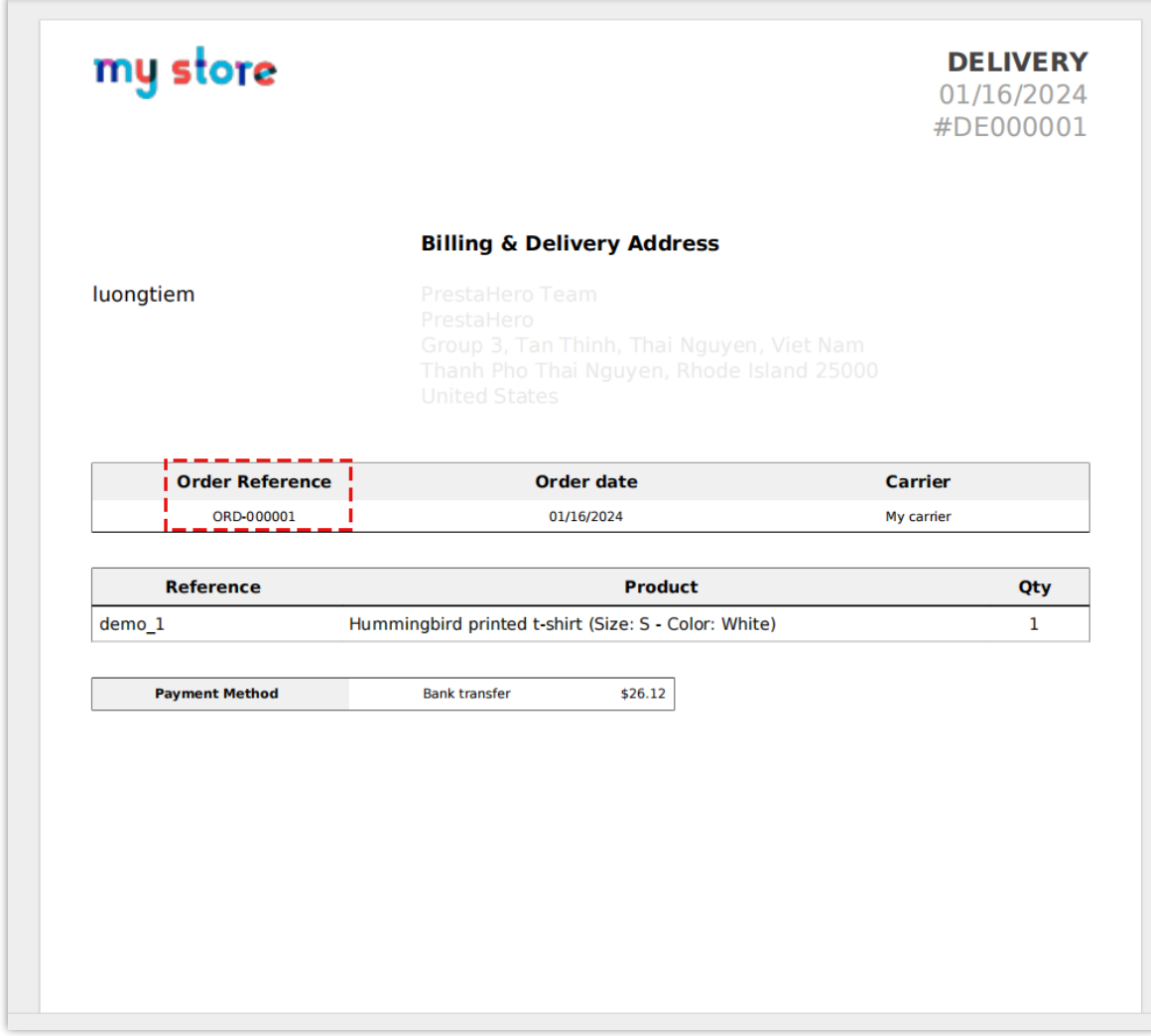

# ⚫ **The Order history page:**

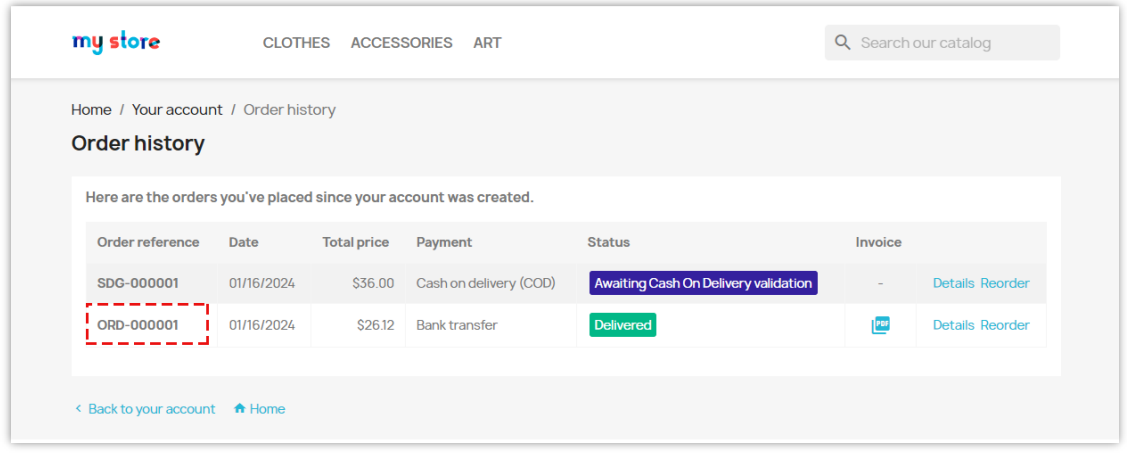

# ⚫ **The Order details page:**

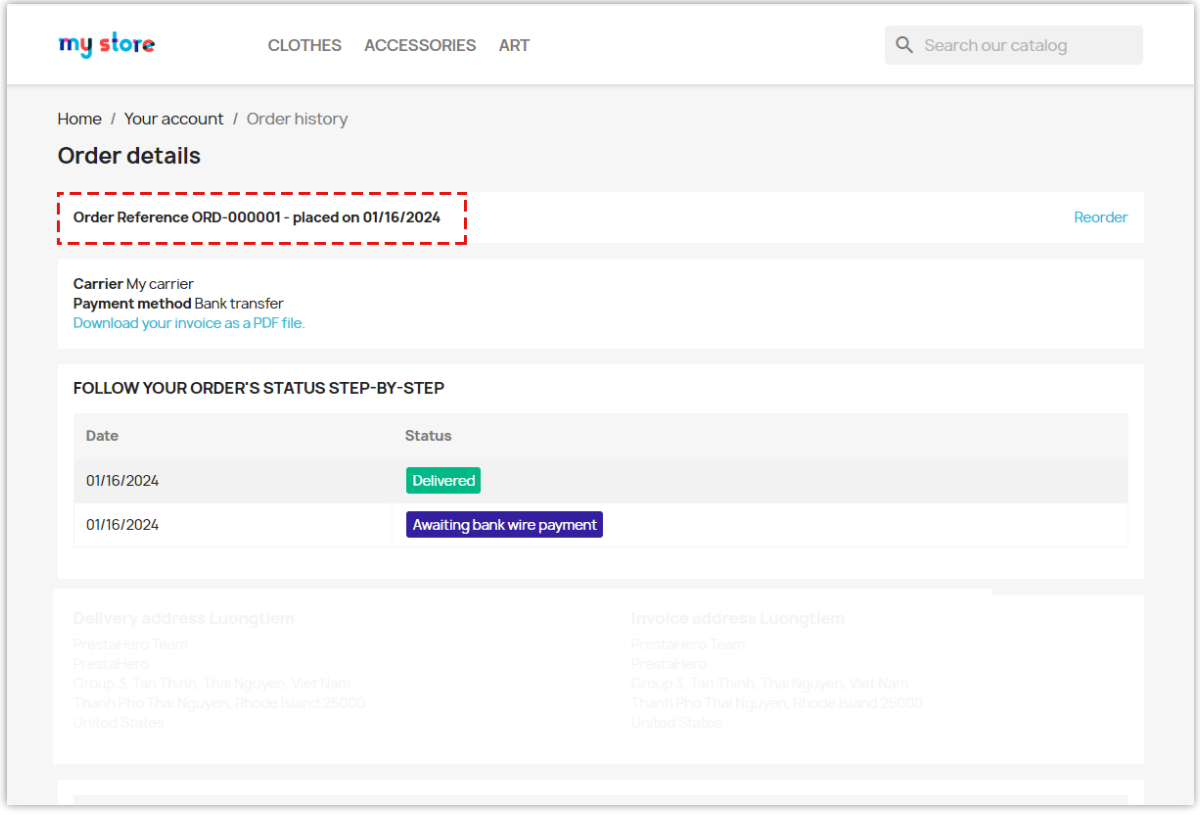

## ⚫ **The Order confirmation email:**

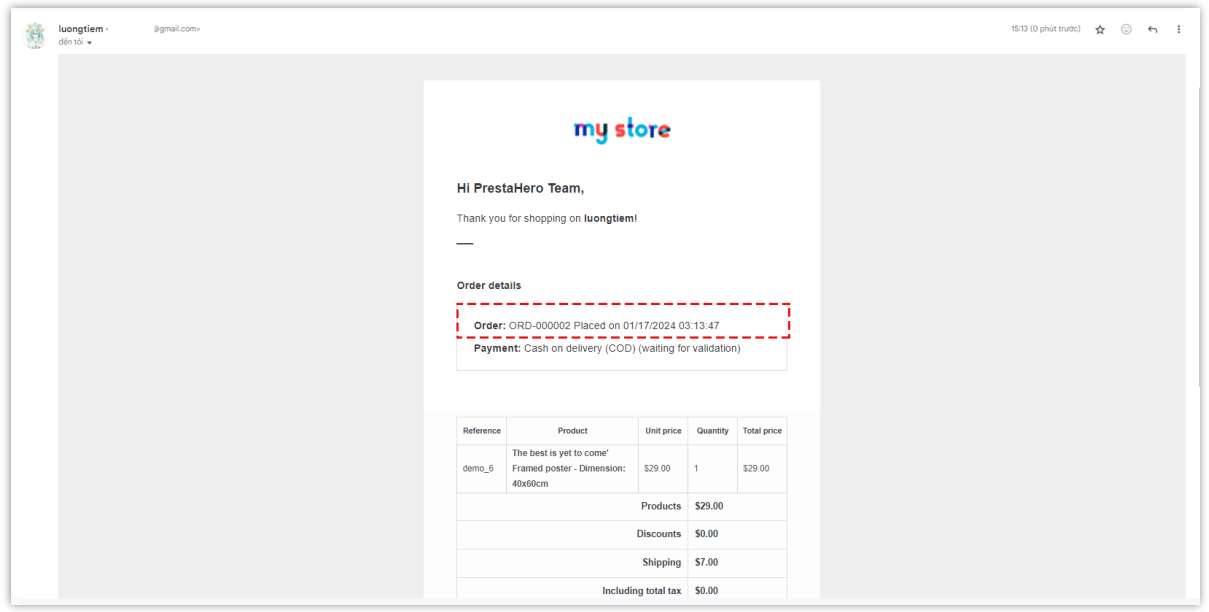

⚫ **The Order notification email:**

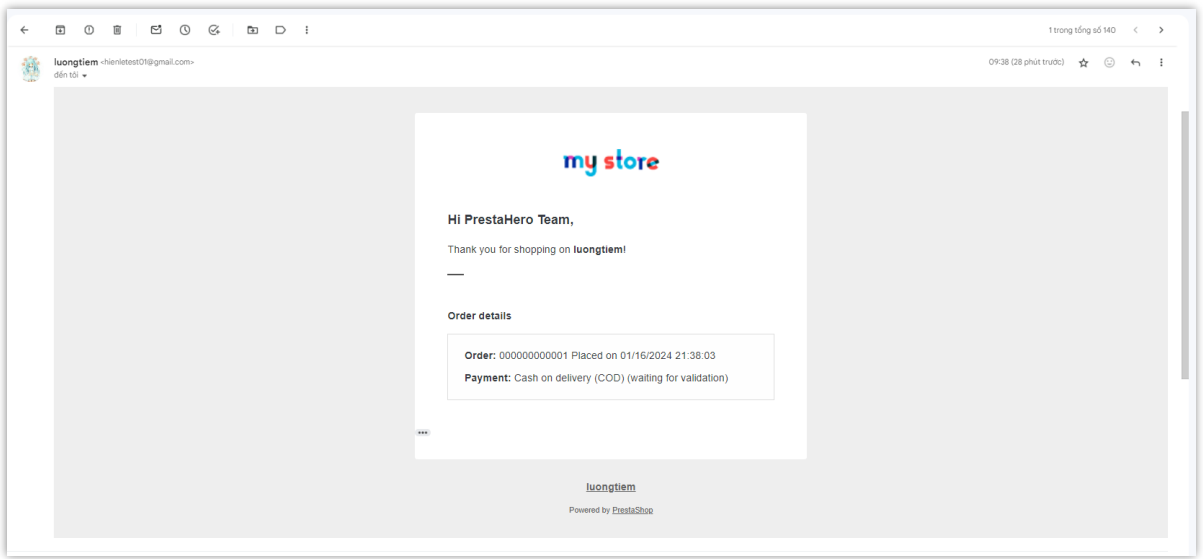

Our free module is compatible with other modules developed by PrestaHero: **[Order](https://prestahero.com/83-order-exporter.html)** 

**[Manager](https://prestahero.com/83-order-exporter.html)** and **[Live chat, Contact form & Ticket system](https://prestahero.com/82-prestashop-live-chat-module.html)** module. You can see the

customized order reference on:

⚫ **The "Purchased products" popup from "Live chat, Contact form & Ticket system" module:**

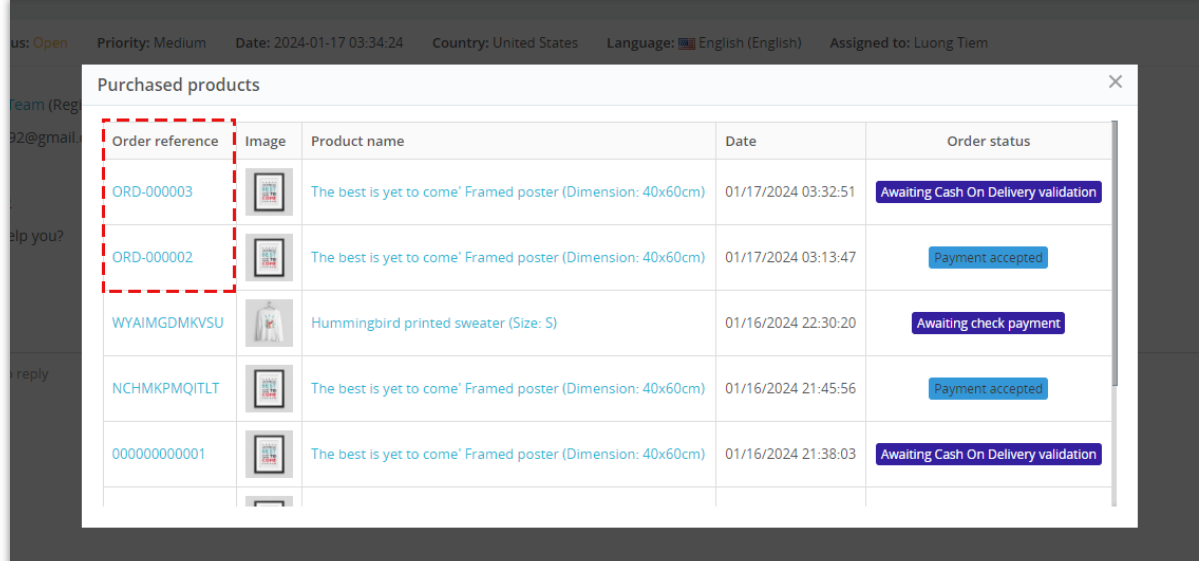

⚫ **The "Quick view order" popup from "Order Manager" module:**

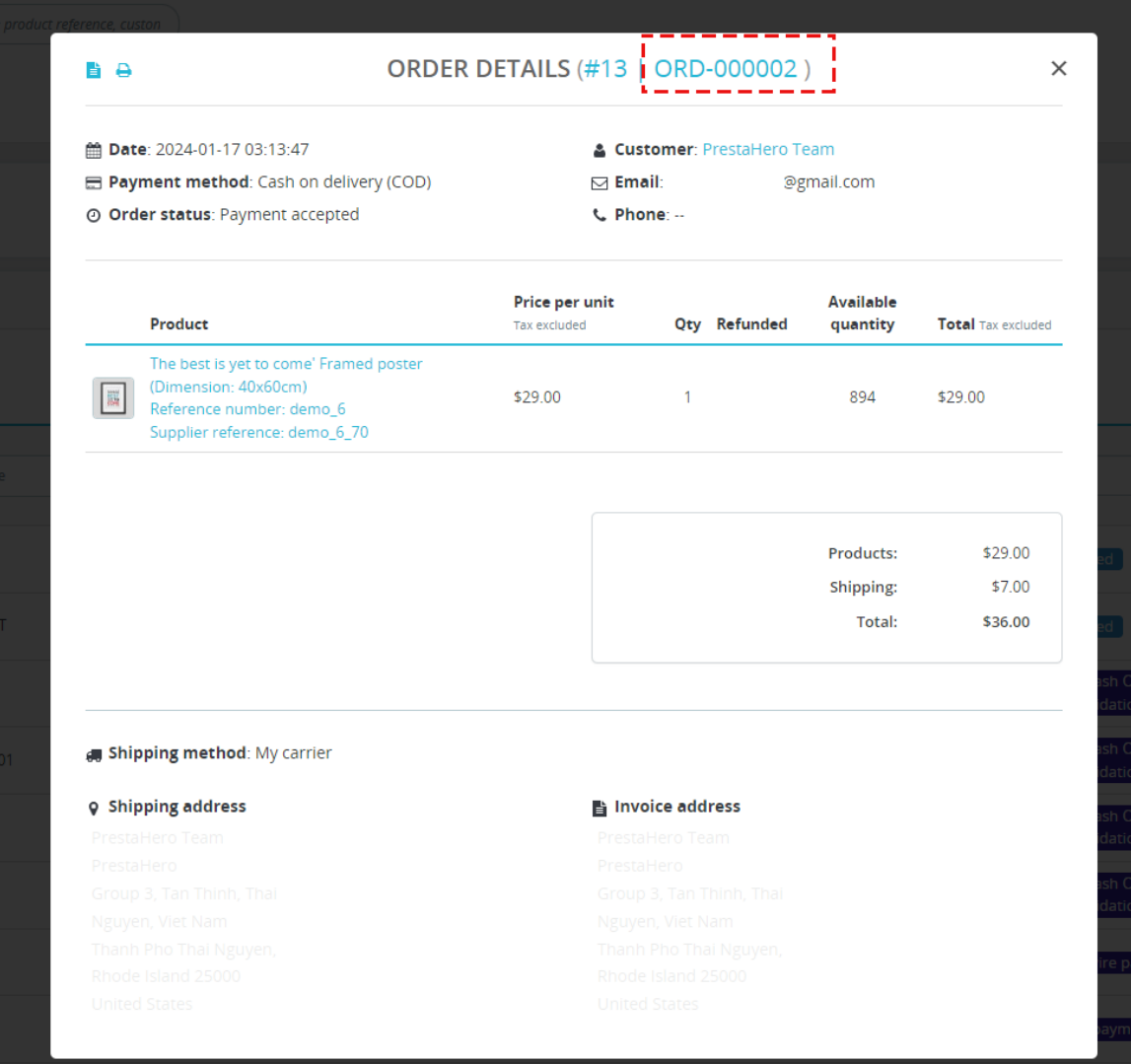

# <span id="page-10-0"></span>**2. Combination of dates and numbers**

- ⚫ **Date format:** You can select one among 3 date formats:
	- ➢ Year month day: YYYY-MM-DD
	- ➢ Day month year: DD-MM-YYYY
	- ➢ Month day year: MM-DD-YYYY

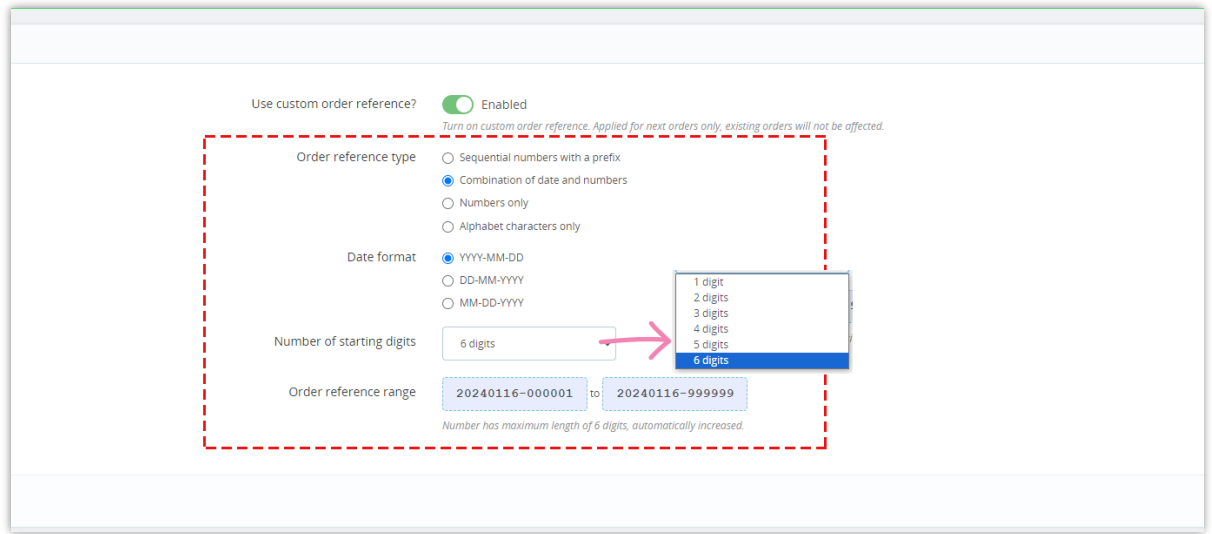

- ⚫ **Number of starting digits:** Select the number of digits displayed after the date.
- ⚫ **Order reference range:** This illustrates the range of the order reference if you select this option.

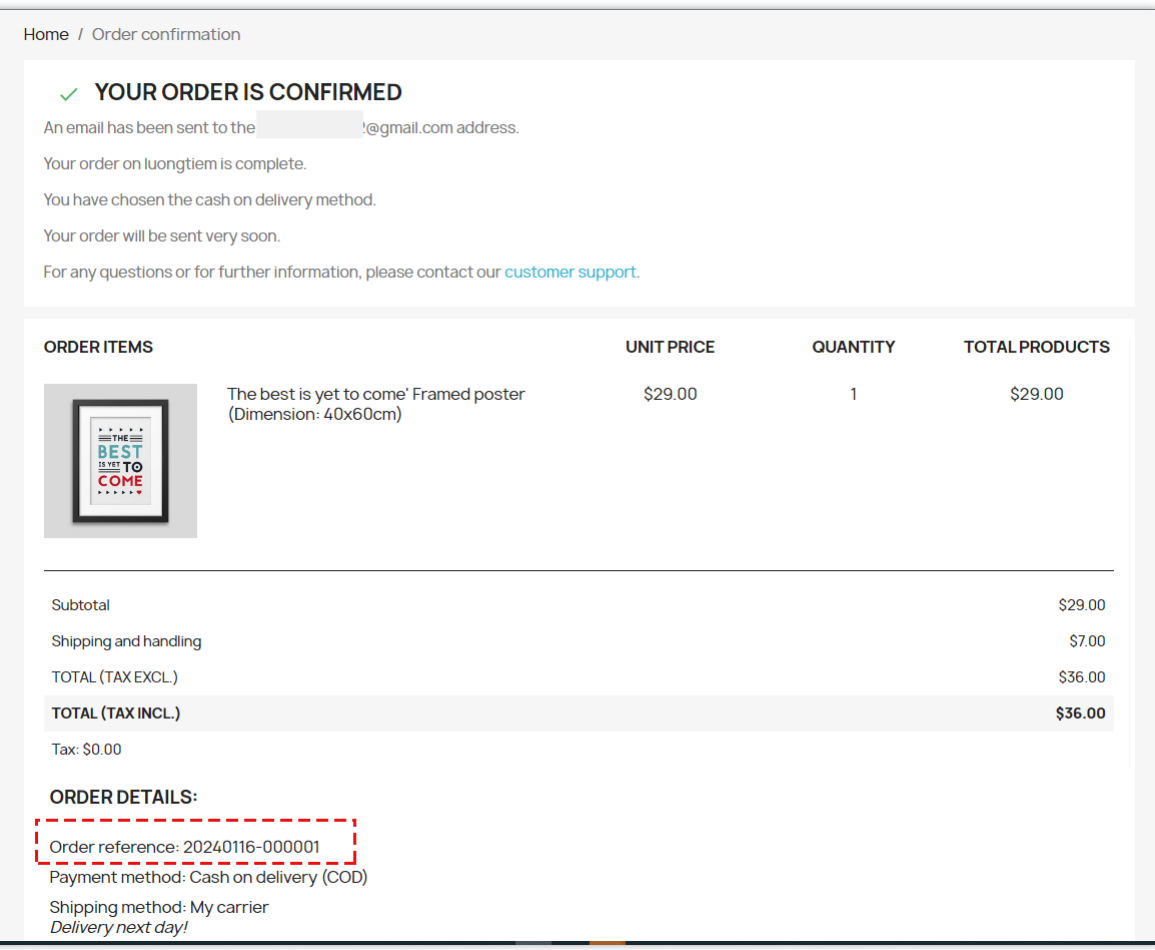

The displayed locations are the same as listed above.

#### <span id="page-12-0"></span>**3. Numbers only**

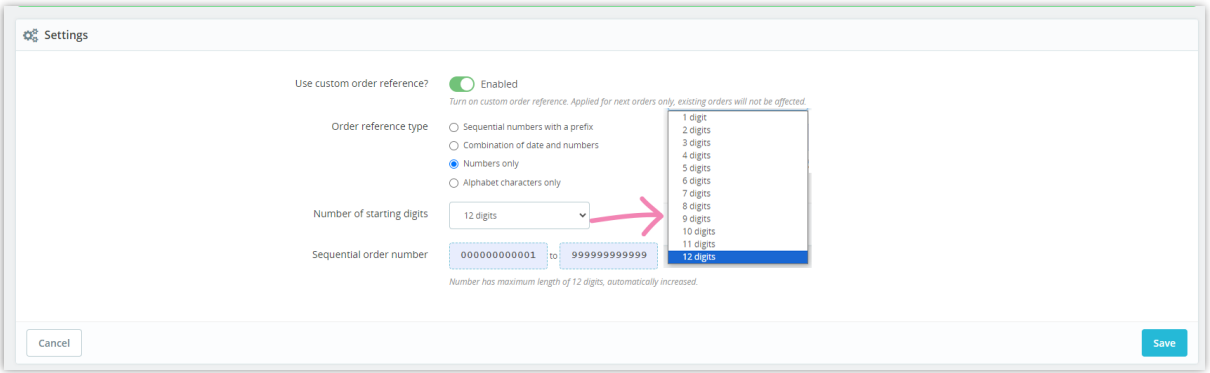

Order reference will consist entirely of numbers and automatically increase in order. The maximum length supported is 12 digits.

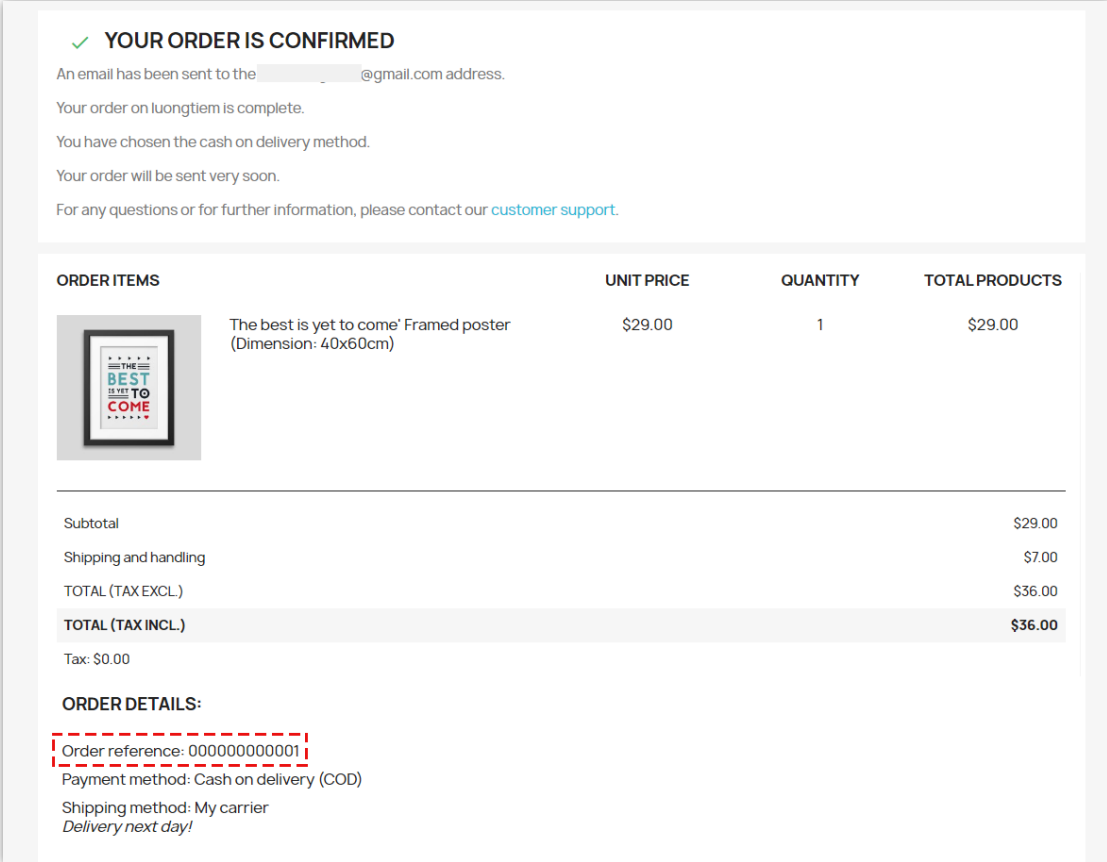

#### <span id="page-13-0"></span>**4. Alphabet characters only**

The order code will consist of 12 random alphabetic characters. You cannot customize the number of characters in the order code.

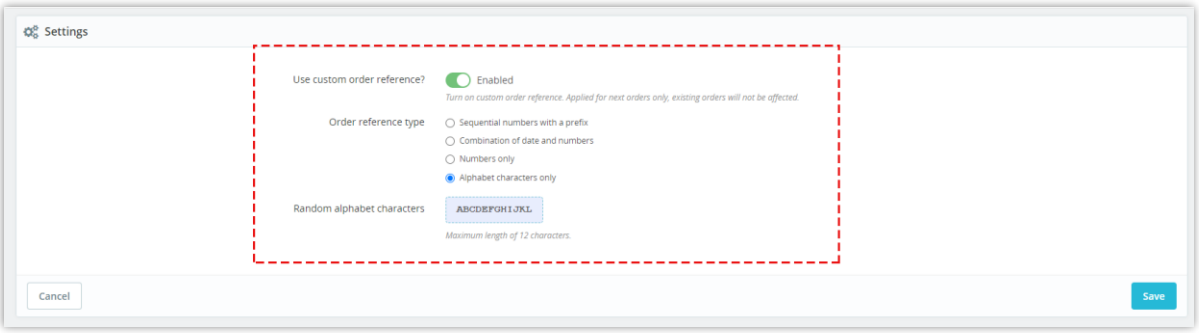

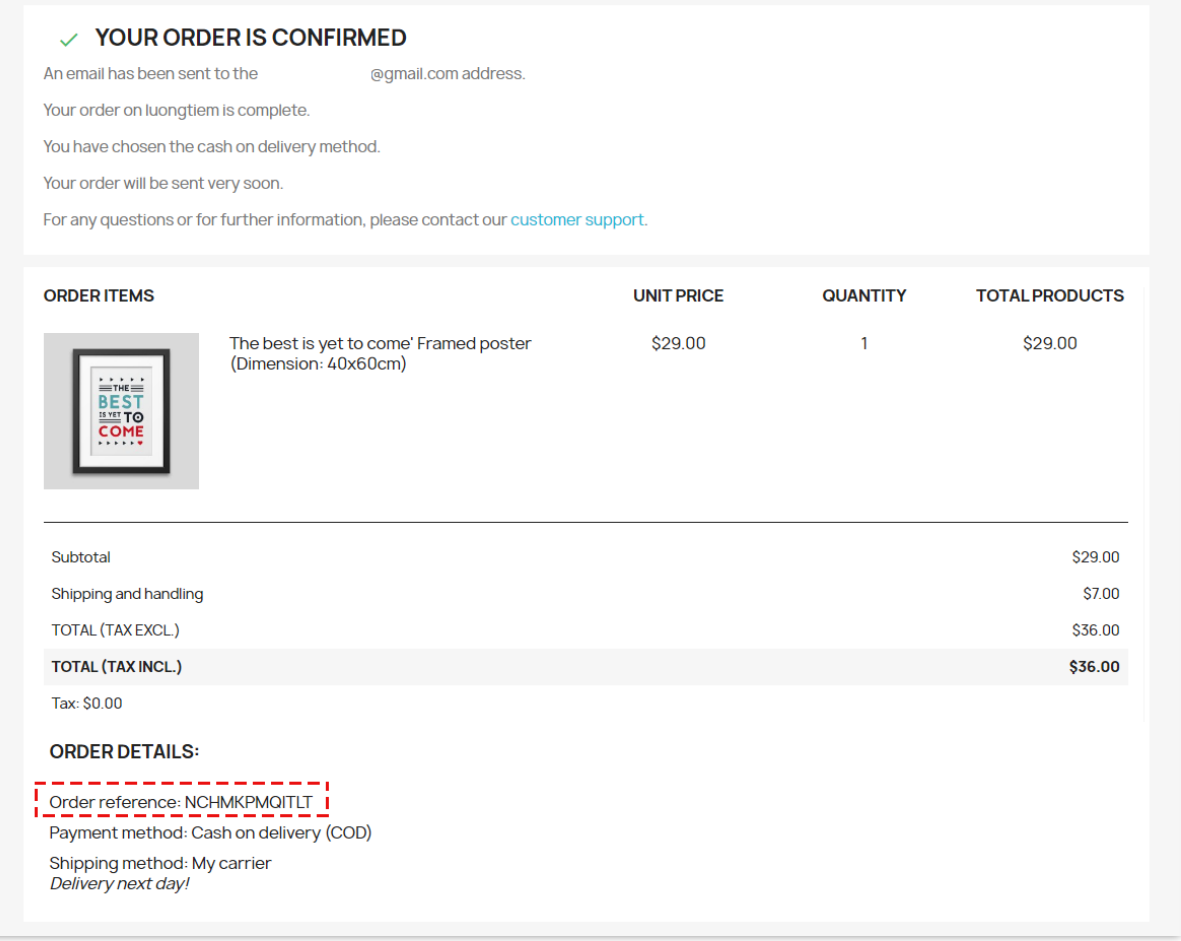

# <span id="page-14-0"></span>**IV. THANK YOU**

Thank you again for downloading our product and viewing this documentation. We hope this document is useful and effective in installing and using the **Custom Order Reference** module. If you have any questions that this document does not answer, please contact us.